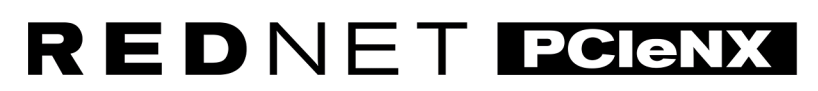

Dante Audio Interface

# **Installation Guide**

Wersja 1.0

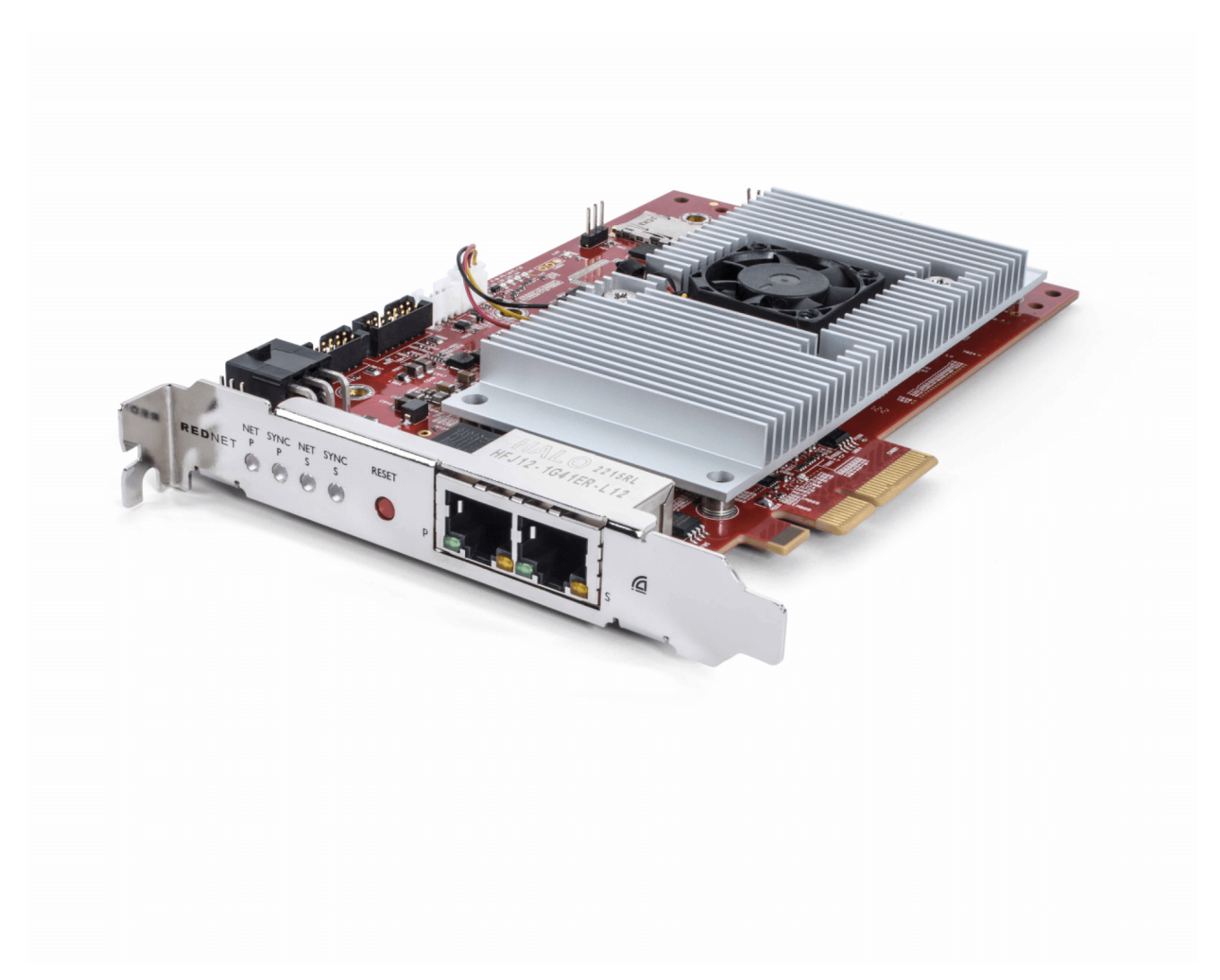

# Focusrite®

focusrite.com

 $\overline{a}$ 

l,

# Spis treści

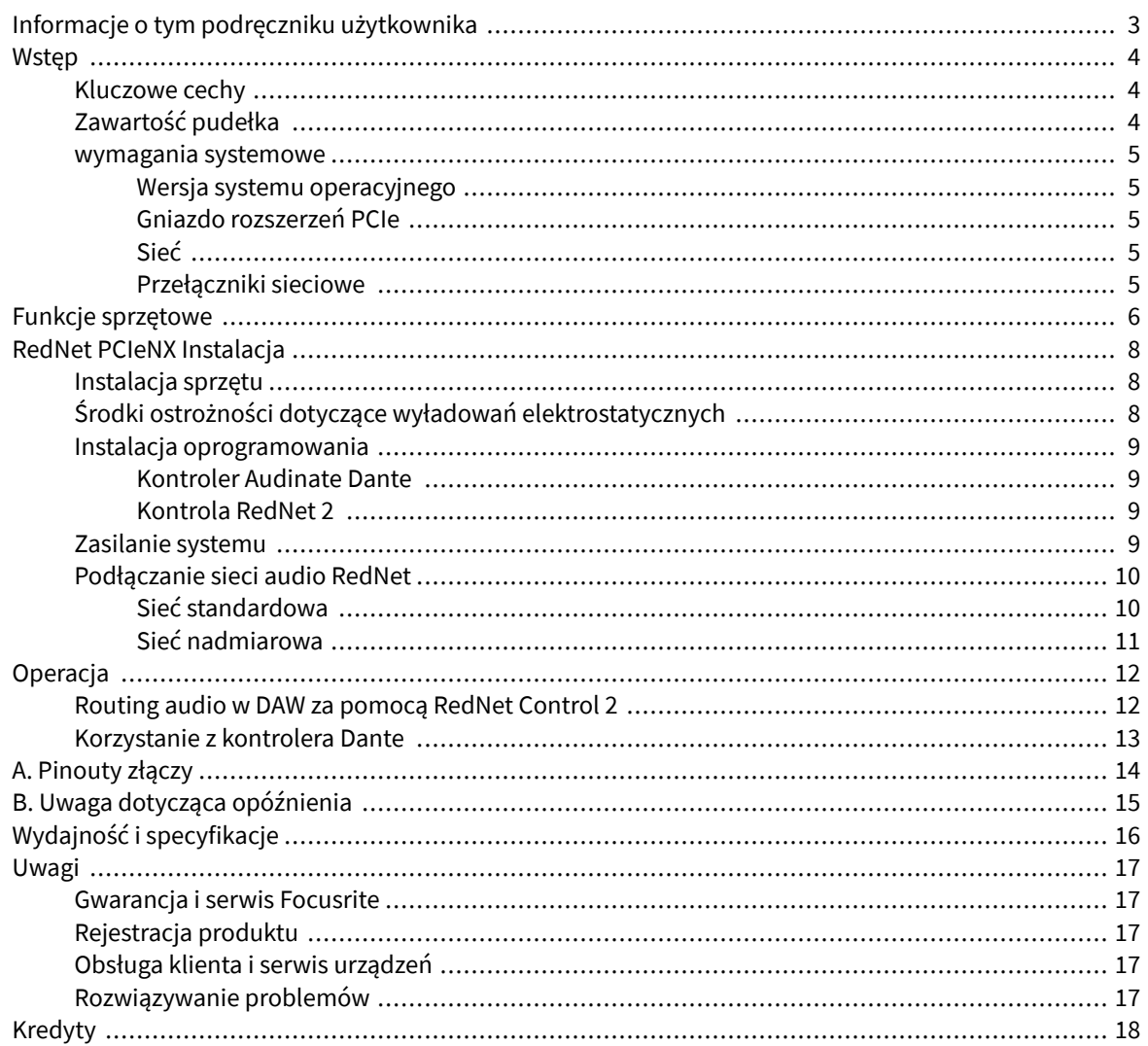

# <span id="page-2-0"></span>**Informacje o tym podręczniku użytkownika**

Niniejsza instrukcja obsługi dotyczyRedNet PCIeNXKarta interfejsu Dante.

Jeśli niniejsza instrukcja obsługi nie zawiera potrzebnych informacji, zbiór typowych pytań do pomocy technicznej można znaleźć pod adresem:

#### focusritepro.zendesk.com

*Dante® i Audinate® są zastrzeżonymi znakami towarowymi firmy Audinate Pty Ltd.*

# <span id="page-3-0"></span>**Wstęp**

Dziękujemy za inwestycję w system Focusrite RedNet.

RedNet to wydajny, cyfrowy system sieciowy audio o niskim opóźnieniu, zaprojektowany specjalnie z myślą o zastosowaniach muzycznych, studiach nagraniowych, zastosowaniach na żywo i transmisjach. RedNet opiera się na Dante firmy Audinate, dobrze ugruntowanej technologii sieci audio znanej z wyjątkowej wytrzymałości. Dante – i system RedNet – są w stanie przesyłać do 512 kanałów dwukierunkowego dźwięku (przy częstotliwości próbkowania 48 kHz) za pomocą jednego gigabitowego łącza Ethernet.

TheRedNet PCIeNXKarta zapewnia interfejs sprzętowy pomiędzy komputerem głównym a siecią Ethernet, łącząc różne jednostki we/wy w systemie RedNet.

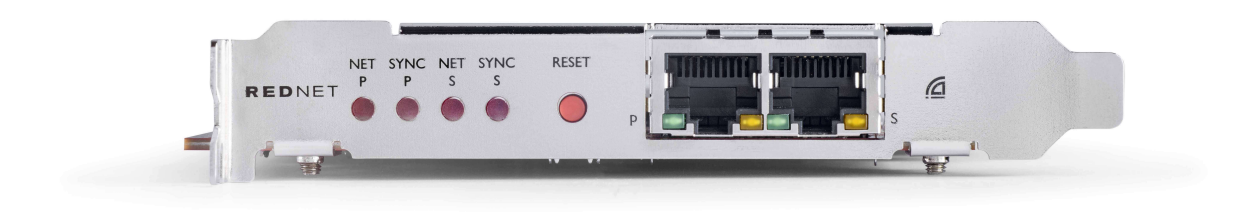

# **Kluczowe cechy**

- Standardowa instalacia PCI Express
- Kompatybilny ze standardowymi przełącznikami sieciowymi
- 128 × 128 kanałów redundantnych przy częstotliwości do 192 kHz
- Bezproblemowa współpraca z innymi urządzeniami RedNet i Dante
- Wsparcie dla macOS i Windows
- Obsługuje AES67, Dante Domain Manager i jest zgodny z SMPTE ST 2110, co czyni go idealnym do wdrażania rozgłoszeniowego

Po zainstalowaniu w 4-pasmowym (minimalnym) gnieździe karty PCIe w obudowie komputera PC, Mac lub Thunderbolt, RedNet PCIeNX Karta umożliwia wysyłanie do 128 kanałów do/z DAW poprzez wbudowane porty Ethernet.

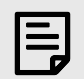

#### **Uwaga**

Aby osiągnąć najlepszą wydajność, zalecamy użycie 16-liniowego gniazda karty PCIe.

# **Zawartość pudełka**

- RedNet PCIeNX karta
- Kabel Ethernet Cat 6A o długości 2 m
- Arkusz cięty z informacjami dotyczącymi bezpieczeństwa
- Przewodnik po ważnych informacjach Focusrite
- Karta Rejestracyjna Produktu instrukcja na karcie zawiera linki do:
	- Kontrola RedNetu
	- Sterowniki RedNet PCIe *(w zestawie z pobraniem RedNet Control)*

### <span id="page-4-0"></span>**wymagania systemowe**

#### **Wersja systemu operacyjnego**

Najprostszym sposobem sprawdzenia, czy system operacyjny komputera (OS) jest zgodny zRedNet PCIeNXjest skorzystanie z artykułów dotyczących zgodności w naszym Centrum pomocy:

focusritepro.zendesk.com/hc/categories/360000105489-Kompatybilność

W miarę pojawiania się nowych wersji systemu operacyjnego możesz w dalszym ciągu sprawdzać dalsze informacje o zgodności, przeszukując nasze Centrum pomocy pod adresem:

#### focusritepro.zendesk.com

### **Gniazdo rozszerzeń PCIe**

Gniazdo PCIe o pełnej wysokości i połowie długości, z 4 do 16 pasm, obsługujące PCIe 2.1.

### **Sieć**

Protokół Audinate Dante, na którym opiera się RedNet, wykorzystuje w sieci standardową technologię Ethernet. Chociaż ruch Dante może być mieszany z innymi danymi sieciowymi, zalecamy, aby w celu uzyskania maksymalnej wydajności sieć audio RedNet była samodzielna i nie powinna być wykorzystywana do innych celów informatycznych.

RedNet jest kompatybilny z okablowaniem Cat 5e i wyższym; Preferowany jest Cat 6 STP. Należy stosować standardowe złącza RJ45 z metalowymi ekranami, przy czym ekran kabla jest połączony z ekranem złącza.

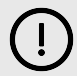

#### **Ważne**

Ten produkt jest zgodny z przepisami FCC w przypadku stosowania wysokiej jakości kabli ekranowanych do łączenia z innym sprzętem. Niezastosowanie wysokiej jakości kabli ekranowanych lub niezastosowanie się do instrukcji instalacji zawartych w tej instrukcji może spowodować zakłócenia magnetyczne w urządzeniach takich jak radia i telewizory oraz unieważnić zezwolenie FCC na używanie tego produktu w USA.

### **Przełączniki sieciowe**

- Obsługa Gigabitu (1000 Mb/s) przełączniki poniżej tej wartości nie są obsługiwane
- Jakość usług (QoS) z 4 kolejkami
- Diffserv (DSCP) QoS ze ścisłym priorytetem
- Powinien być typu "zarządzanego", aby zapewnić szczegółowe informacje o działaniu każdego łącza sieciowego: prędkość portu, liczniki błędów, wykorzystaną przepustowość itp.
- "Bez blokowania", aby zapewnić pełną przepustowość wszystkich portów jednocześnie
- Zalecany jest wewnętrzny zasilacz sieciowy zewnętrzne zasilacze typu "plug-top" dostarczane z niektórymi urządzeniami mogą być podatne na zakłócenia, które mogą generować słyszalne artefakty

# <span id="page-5-0"></span>**Funkcje sprzętowe**

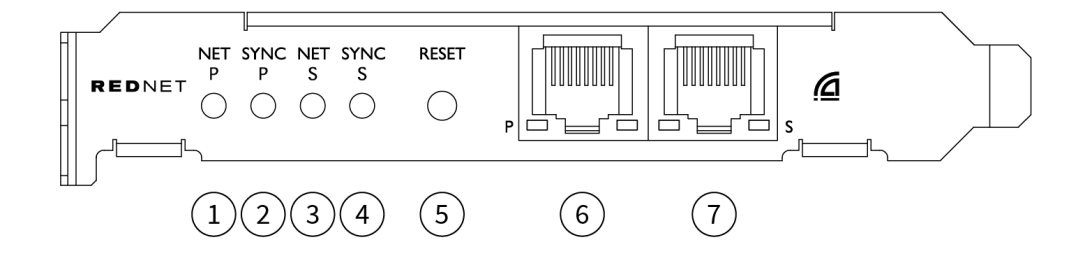

#### 1. **Dioda stanu sieci P**

Wielokolorowa dioda LED. Świeci w trybie przełączanym lub trybie nadmiarowym:

- **Zielony** (Świeci) łącze podstawowe aktywne (DHCP)
- **Niebieski** (świeci na stałe) łącze podstawowe aktywne (statyczny adres IP)
- **Wyłączony** Brak połączenia z siecią

#### 2. **Dioda LED stanu synchronizacji P**

Wielokolorowa dioda LED. Świeci w trybie przełączanym lub trybie nadmiarowym:

- **Niebieski** (Świeci) potwierdza, że karta to Dante **Lider PTP**; karta jest ustawiona (poprzez kontroler Dante) na generowanie zegara Dante, który będzie używany przez inne jednostki
- **Zielony** (Świeci) potwierdza, że karta to Dante **Zwolennik PTP**; karta zsynchronizuje się z zegarem osadzonym w przychodzącym strumieniu bitów Dante
- **Czerwony** (świeci) Brak synchronizacji PTP

#### 3. **Dioda stanu sieci S**

Wielokolorowa dioda LED:

- **Zielony** (świeci) łącze dodatkowe aktywne (DHCP)
- **Niebieski** (świeci na stałe) aktywne łącze dodatkowe (statyczny adres IP)
- **Wyłączony** Brak połączenia z siecią
- **Fioletowy** (Świeci) wskazuje, że karta jest w trybie przełączanym

#### 4. **Dioda LED stanu synchronizacji S**

Wielokolorowa dioda LED. Świeci się tylko w trybie nadmiarowym:

- **Niebieski** (Świeci) potwierdza, że karta to Dante **Lider PTP**; karta jest ustawiona (poprzez kontroler Dante) na generowanie zegara Dante, który będzie używany przez inne jednostki
- **Zielony** (Świeci) potwierdza, że karta to Dante **Zwolennik PTP**; karta zsynchronizuje się z zegarem osadzonym w przychodzącym strumieniu bitów Dante
- **Wyłączony** Brak połączenia z siecią
- **Fioletowy** (Świeci) wskazuje, że karta jest w trybie przełączanym

#### 5. **Przełącznik resetowania**

Czyści bieżącą konfigurację (nazwa, konfiguracja IP itp.). Naciśnij i przytrzymaj przez siedem sekund, aby przywrócić kartę do stanu domyślnego z ustawieniem DHCP.

*Po naciśnięciu diody LED na panelu przednim zaświecą się sekwencyjnie w jednosekundowych odstępach. Wszystkie diody LED będą następnie migać przez kolejne trzy sekundy, po czym karta zostanie zresetowana.*

#### 6. **Podstawowy port sieciowy**

Złącze RJ45 dla sieci Dante. Aby podłączyć kartę do przełącznika sieci Ethernet, użyj ekranowanych kabli sieciowych Cat 5e lub lepszych.

Obok obu gniazd sieciowych znajdują się diody LED, które świecą, wskazując prawidłowe połączenie sieciowe i aktywność sieciową.

#### 7. **Dodatkowy port sieciowy**

Dodatkowe połączenie sieciowe Dante, w którym używane są dwa niezależne łącza Ethernet (tryb redundantny) lub dodatkowy port na zintegrowanym przełączniku sieciowym w sieci podstawowej (tryb przełączany). Tryb pracy ustawia się za pomocą sterownika Dante.

*Sieć Dante można przeglądać i sterować za pośrednictwem dowolnego portu.*

# <span id="page-7-0"></span>**RedNet PCIeNX Instalacja**

# **Instalacja sprzętu**

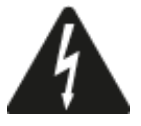

Przed rozpoczęciem instalacji należy wyłączyć i odłączyć zasilanie komputera RedNet PCIeNX karta. Podłączanie podczas pracy NIE jest obsługiwane.

Przed rozpoczęciem instalacji poczekaj, aż komputer ostygnie.

Instrukcje dotyczące instalowania karty PCIe można znaleźć w instrukcji technicznej komputera.

# **Środki ostrożności dotyczące wyładowań elektrostatycznych**

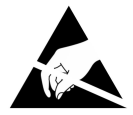

Wyładowania elektrostatyczne (ESD) mogą nieodwracalnie uszkodzić produkt. Podczas instalowania karty należy przestrzegać następujących środków ostrożności ESD:

- Noś pasek na nadgarstek ESD podłączony do niemalowanej powierzchni obudowy komputera. Pasek powinien ściśle przylegać do skóry, aby zapewnić niezawodne połączenie.
- Trzymaj kartę PCIeNX w torbie ESD, dopóki nie będziesz jej potrzebować.
- Trzymaj kartę wyłącznie za krawędzie lub panel przedni; unikaj dotykania jakichkolwiek części składowych.
- Nie dotykaj styków złącza krawędziowego PCIe.
- Jeśli nie masz paska na nadgarstek ESD, przed dotknięciem karty zawsze dotknij niemalowanej powierzchni obudowy komputera.
- Podczas instalacji należy unikać chodzenia po wykładzinach

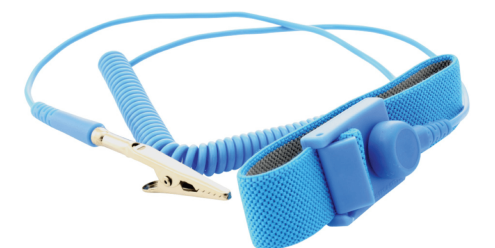

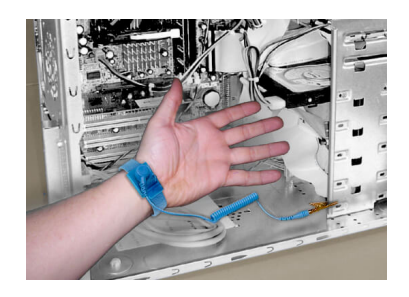

### <span id="page-8-0"></span>**Instalacja oprogramowania**

Możesz pobrać całe oprogramowanie potrzebne do systemu RedNet ze strony internetowej Focusrite po zarejestrowaniu RedNet PCIeNX Na: focusrite.com/register.

Możesz kontrolować funkcje RedNet z RedNet Control i definiować routing w Dante Controller.

### **Kontroler Audinate Dante**

Aby pobrać kontroler Dante przejdź do: audinate.com. Po zarejestrowaniu możesz pobrać i zainstalować aplikację.

### **Kontrola RedNet 2**

Karta Rejestracyjna Produktu dołączona do urządzenia RedNet zawiera kod weryfikacyjny, który należy wprowadzić w obszarze Rejestracja.

Postępuj zgodnie z instrukcjami na karcie, aby zarejestrować swój produkt i pobrać RedNet Control 2 oraz powiązane oprogramowanie.

Po pobraniu możesz zainstalować aplikację RedNet Control 2. Od tego momentu postępuj zgodnie ze wszystkimi instrukcjami wyświetlanymi na ekranie.

RedNet Control jest zawsze dostępny do pobrania dla każdego [downloads.focusrite.com/focusrite-pro](https://downloads.focusrite.com/focusrite-pro)

### **Zasilanie systemu**

Zalecamy włączenie komponentów systemu RedNet w następujący sposób:

- 1. Włącz przełącznik(i) Gigabit
- 2. Włącz wszystkie jednostki RedNet w sieci
- 3. Uruchom komputer hosta

Po zakończeniu uruchamiania komputera otwórz RedNet Control 2.

# <span id="page-9-0"></span>**Podłączanie sieci audio RedNet**

Zalecamy, aby wszystkie połączenia Ethernet w systemie Dante były wykonane przy użyciu kabli CAT 6 STP.

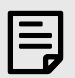

#### **Uwaga**

TheRedNet PCIeNXzawiera "wirtualny" port Ethernet umożliwiający przesyłanie danych sterujących do zdalnych urządzeń we/wy RedNet. Nie ma zatem potrzeby podłączania innych portów sieciowych komputera do sieci Dante.

### **Sieć standardowa**

Ta konfiguracja wymaga tylko jednogigabitowego przełącznika sieciowego:

- Podłącz element podstawowy RedNet PCIeNX port karty do przełącznika gigabitowego
- Podłącz porty Ethernet każdego interfejsu we/wy RedNet w systemie do portów przełącznika gigabitowego.

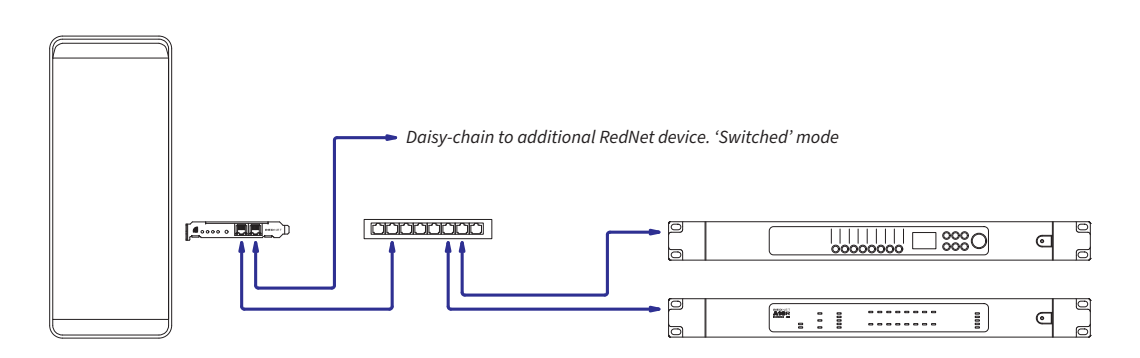

### <span id="page-10-0"></span>**Sieć nadmiarowa**

Można używać sieci nadmiarowej dla urządzeń RedNet z podstawowymi i dodatkowymi portami sieciowymi. W przypadku awarii sieci podstawowej transmisja audio płynnie przełącza się na sieć dodatkową. Tę nadmiarową konfigurację często można spotkać w aplikacjach na żywo i transmisji.

Sieć nadmiarowa wymaga co najmniej dwóch przełączników sieciowych:

- Podłącz główny port urządzeniaRedNet PCIeNXkartę do głównego przełącznika sieciowego
- Podłącz drugi port urządzeniaRedNet PCIeNXkartę do dodatkowego przełącznika sieciowego
- Podłącz porty podstawowe i dodatkowe pozostałych urządzeń Dante do głównych i dodatkowych przełączników sieciowych, odpowiednio dla każdego urządzenia

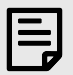

#### **Uwaga**

Nie twórz żadnych połączeń pomiędzy głównym i dodatkowym przełącznikiem sieciowym.

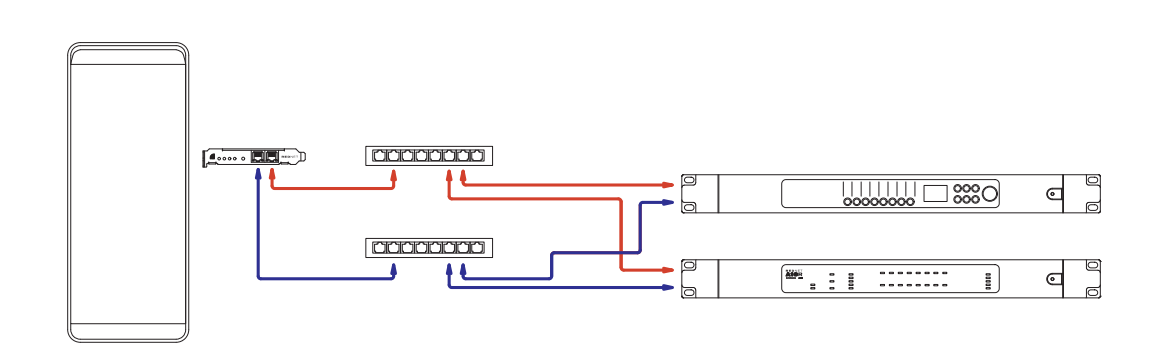

# <span id="page-11-0"></span>**Operacja**

# **Routing audio w DAW za pomocą RedNet Control 2**

Twój DAW pozwala Ci wybrać, który kanał audio RedNet będzie przesyłał poszczególne ścieżki. Jeśli nie masz pewności, zapoznaj się z dokumentacją DAW lub plikami pomocy.

TheRedNet PCIeNXkarta zostanie wykryta przez Twój DAW i dodana do listy dostępnych źródeł dźwięku. Wybierz PCIeNX (macOS) lub Focusrite Thunderbolt ASIO (Windows).

# <span id="page-12-0"></span>**Korzystanie z kontrolera Dante**

Kontroler Audinate Dante jest instalowany na komputerze w ramach instalacji RedNet Control 2. Możesz otworzyć Dante Controller, przechodząc do jego skrótu (w **Aplikacje** na komputerach Mac lub w **Wszystkie programy** w systemie Windows) lub wybierając "**Uruchom kontroler Dante...**' z menu Utility kliknij prawym przyciskiem myszy w RedNet Control 2.

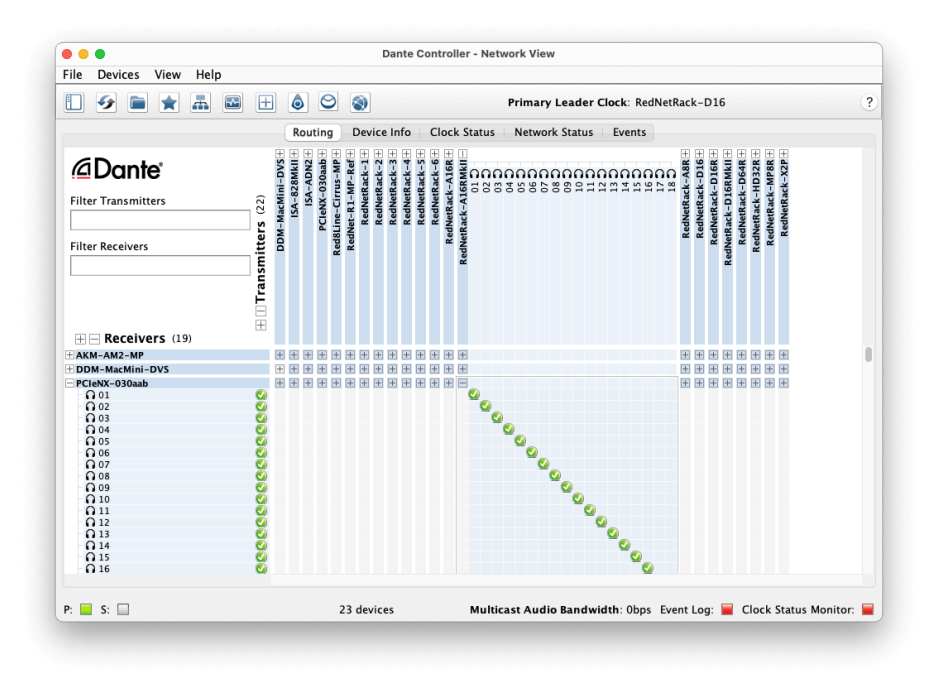

The **Rozgromienie** zakładka jest ułożona jako macierz krzyżowa. Wejścia audio są wymienione poziomo (tzw. nadajniki Dante), a wyjścia audio są ułożone pionowo (tzw. odbiorniki Dante).

Możesz rozwinąć macierz wejść/wyjść dla każdego urządzenia RedNet i Dante – aby odsłonić pełny zestaw wejść lub wyjść – lub zwinąć, klikając odpowiedni '**+**' Lub '**-**symbol ' obok nazwy każdego urządzenia. Niektóre urządzenia mogą mieć tylko wejścia lub wyjścia.

The RedNet PCIeNX Karta pojawia się jako urządzenie z nadajnikami i odbiornikami Dante, ponieważ posiada zarówno wejścia, jak i wyjścia.

- Aby utworzyć połączenie audio (tzw. subskrypcję), kliknij odpowiedni krzyżyk pomiędzy RedNet PCIeNX kartę sieciową a innym urządzeniem wejścia/wyjścia Dante. Po nawiązaniu połączenia (pomyślna subskrypcia) pojawi się zielona ikona zaznaczenia **O** pojawi się.
- W przypadku przyrostowego routingu 1:1 w obrębie pojedynczego urządzenia RedNet kliknij z wciśniętym klawiszem Ctrl pierwszy punkt przecięcia subskrypcji

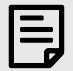

#### **Uwaga**

Więcej szczegółów na temat konfigurowania sieci audio RedNet/Dante, w tym animacje "Jak to zrobić", można znaleźć na stronie internetowej Audinate pod adresem: [audinate.com](http://audinate.com)

# <span id="page-13-0"></span>**A. Pinouty złączy**

#### **Sieć**

Dotyczy:

• Podstawowy drugorzędny

#### Typ złącza:

• Gniazdo RJ-45

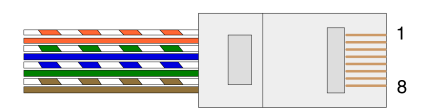

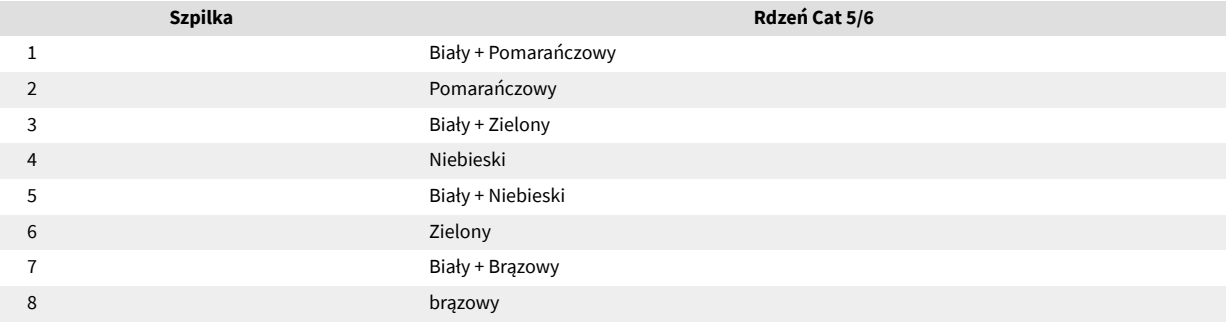

# <span id="page-14-0"></span>**B. Uwaga dotycząca opóźnienia**

Żaden cyfrowy system audio nie jest "natychmiastowy"; termin "opóźnienie" jest używany do wyrażenia czasu, o jaki dźwięk jest opóźniony w przejściu przez system. W praktyce opóźnienie staje się problemem tylko wtedy, gdy miksuje się sygnały z systemów charakteryzujących się znacząco różnymi opóźnieniami. Protokół Dante używany przez RedNet charakteryzuje się bardzo niskim opóźnieniem i nie powinieneś doświadczyć żadnych problemów w normalnej praktyce nagraniowej, gdy używasz go do wielokanałowego transportu dźwięku pomiędzy DAW a źródłami lub monitoringiem.

Dokładne opóźnienie dowolnego systemu będzie określane na podstawie wielu czynników, w tym szybkości przetwarzania komputera, liczby przełączników w sieci lub marki/modelu użytego przełącznika i topologii sieci.

Jeśli używasz wirtualnej karty dźwiękowej Dante zamiast RedNet PCIeNX karty, komputer wymaga dodatkowego czasu przetwarzania.

# <span id="page-15-0"></span>**Wydajność i specyfikacje**

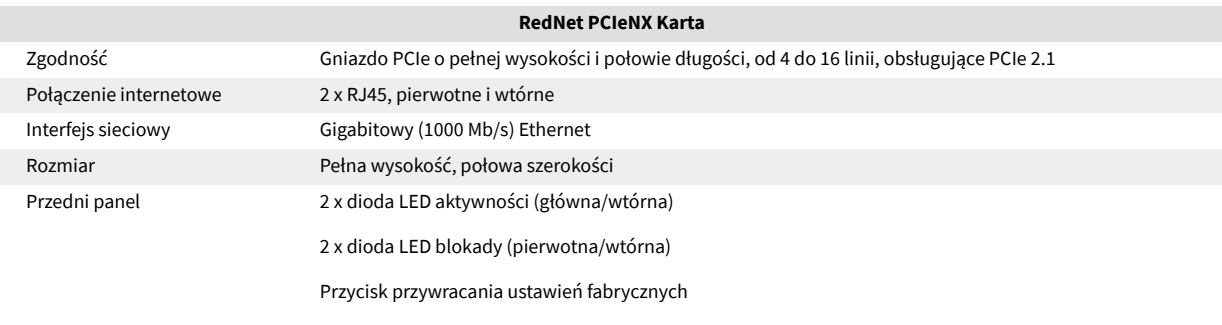

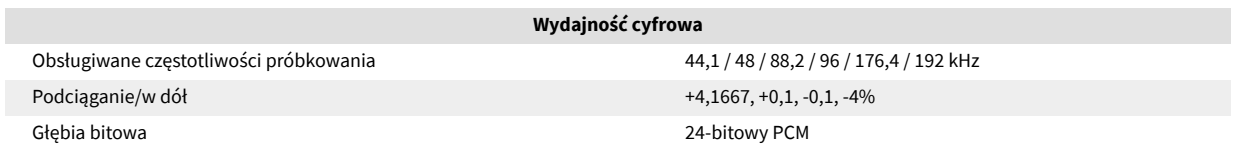

# <span id="page-16-0"></span>**Uwagi**

# **Gwarancja i serwis Focusrite**

Wszystkie produkty Focusrite są zbudowane zgodnie z najwyższymi standardami i powinny zapewniać niezawodne działanie przez wiele lat, pod warunkiem rozsądnej pielęgnacji, użytkowania, transportu i przechowywania.

Wiele produktów zwróconych w ramach gwarancji nie wykazuje żadnych wad. Aby uniknąć niepotrzebnych niedogodności związanych ze zwrotem produktu, skontaktuj się z pomocą techniczną Focusrite.

Jeżeli w ciągu 36 miesięcy od daty pierwotnego zakupu w produkcie ujawni się wada produkcyjna, Focusrite zapewni bezpłatną naprawę lub wymianę produktu.

Wada produkcyjna jest zdefiniowana jako wada w działaniu produktu zgodnie z opisem i publikacją Focusrite. Wada produkcyjna nie obejmuje uszkodzeń spowodowanych transportem, przechowywaniem lub nieostrożnym obchodzeniem się po zakupie, ani uszkodzeń spowodowanych nieprawidłowym użytkowaniem.

Chociaż niniejsza gwarancja jest udzielana przez Focusrite, zobowiązania gwarancyjne są wypełniane przez dystrybutora odpowiedzialnego za kraj, w którym zakupiłeś produkt.

Jeżeli chcesz skontaktować się z dystrybutorem w związku z problemem gwarancyjnym lub odpłatną naprawą pozagwarancyjną, odwiedź stronę: [focusrite.com/distributors](https://focusrite.com/distributors)

Dystrybutor poinformuje Cię wówczas o właściwej procedurze rozwiązania problemu gwarancyjnego. W każdym przypadku konieczne będzie dostarczenie dystrybutorowi kopii oryginału faktury lub paragonu sklepowego. Jeśli nie możesz bezpośrednio przedstawić dowodu zakupu, skontaktuj się ze sprzedawcą, u którego zakupiłeś produkt i spróbuj uzyskać od niego dowód zakupu.

Należy pamiętać, że jeśli zakupisz produkt Focusrite poza krajem zamieszkania lub prowadzenia działalności, nie będziesz uprawniony do zwrócenia się do lokalnego dystrybutora Focusrite o honorowanie tej ograniczonej gwarancji, chociaż możesz poprosić o odpłatną naprawę poza okresem gwarancyjnym.

Niniejsza ograniczona gwarancja jest oferowana wyłącznie na produkty zakupione od autoryzowanego sprzedawcy Focusrite (definiowanego jako odsprzedawca, który kupił produkt bezpośrednio od Focusrite Audio Engineering Limited w Wielkiej Brytanii lub u jednego z jego autoryzowanych dystrybutorów poza Wielką Brytanią). Niniejsza gwarancja stanowi dodatek do praw ustawowych obowiązujących w kraju zakupu.

# **Rejestracja produktu**

Aby uzyskać dostęp do opcjonalnego dołączonego oprogramowania, zarejestruj swój produkt pod adresem: [focusrite.com/register](http://www.focusrite.com/register)

# **Obsługa klienta i serwis urządzeń**

Możesz skontaktować się z naszym zespołem obsługi klienta:

E-mail: [focusriteprosupport@focusrite.com](mailto:focusriteprosupport@focusrite.com)

Telefon (Wielka Brytania): +44 (0)1494 836 384

Telefon (USA): +1 (310) 450 8494

# **Rozwiązywanie problemów**

Jeśli masz problemy ze swoimRedNet PCIeNX, zalecamy odwiedzenie naszego Centrum pomocy technicznej pod adresem: [focusritepro.zendesk.com](https://focusritepro.zendesk.com/hc/en-gb)

# <span id="page-17-0"></span>**Kredyty**

Focusrite pragnie podziękować następującym członkom zespołu RedNet PCIeNX za ich ciężką pracę związaną z dostarczeniem tego produktu:

Adam Bassom, Adrien Fauconnet, Alex Davis, Alex Wood, Agata Schweizer, Ben Allim, Ben Bates, Cameron Stevenson, Daniel Johnson, Dan Stephens, Dave Curtis, Ed Fry, Ed Reason, Gagan Mudhar, Hannah Williams, Ian Dennis, Ioannis Moschopoulos, Jack Cole, James Hallowell, James Surgenor, Jamie Gomez, Jason Cheung, Jon Jannaway, Keith Burton, Laurence Clarke, Mark Rapson, Mary Browning, Nima Kalantar, Pete Carrs, Rebecca Clarke, Richard Finlayson, Richard Walters, Wade Dawson, Will Hoult.

Autorstwa Grahama Caddy'ego

Pod redakcją Eda Fry'ego